A B C D E F G H I

M N O P Q R S T U V W

m.

 $\mathcal{L}_{\mathcal{A}}$ 

J K L

X Y N 数字 Y Z

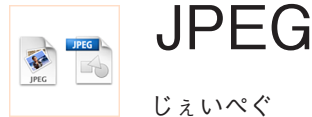

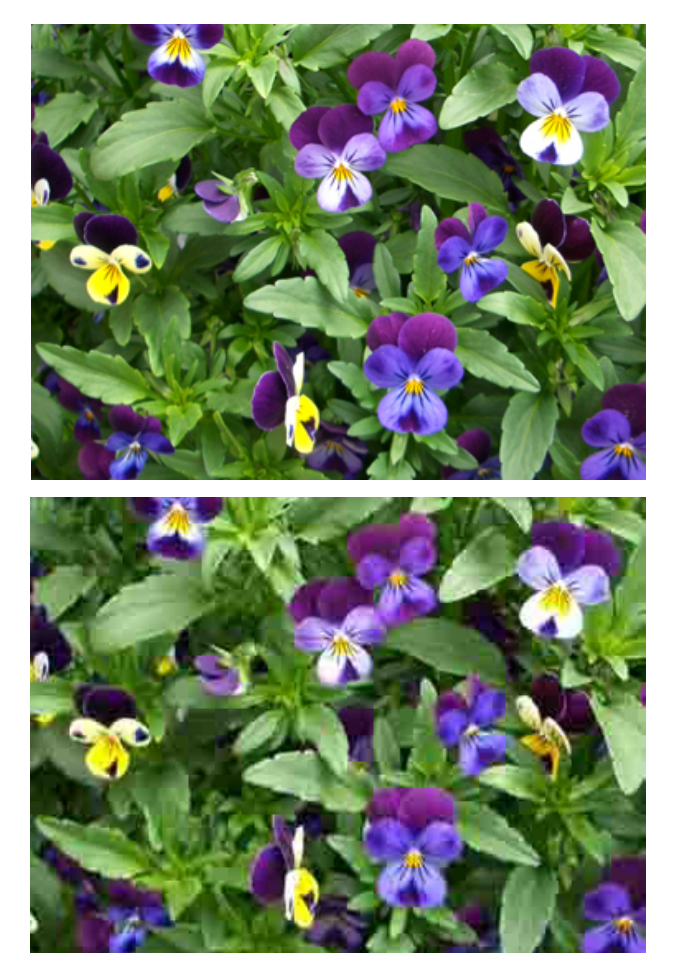

高画質(低圧縮率:上)と低画質(高圧縮率:下)の JPEG

## **概要**

JPEG はビットマップデータの圧縮方法の一つで す(元々はその圧縮方法を考えたJoint Photographic Experts Groupe という組織の名前です)。

人間の眼は、色の変化より明るさの変化に、急激な階調 の変化より段階的な階調の変化に敏感です。IPEGは、 見た目の影響が少なくなるよう、色の変化や急激な階調 の変化の情報を削減し(明るさや階調の段階的な変化は 保持し)無駄を省くことで画像を圧縮します。

JPEG は圧縮方法ですが、一般的に「JPEG 画像」とい う場合、その方法で圧縮されたビットマップデータの ファイルフォーマットを指します。拡張子は.jpgです。 JPEG は高圧縮が可能で、写真など連続的な階調のある 画像に適しているため、デジタルカメラの記録フォー マットや、Webページの写真画像に利用されます。圧 縮率は数段階に設定でき、品質優先か(データサイズは 大きい)、データサイズの小ささ優先か(品質は悪い) を選択できます。圧縮率を高くしすぎると JPEG 特有の 。ノイズが発生します

デジタルカメラで撮影した低画質(高圧縮率)の IPEG だと、ノイズが目立つなど画質が低く用途に適さない場 合がありますが、撮影後の修正は困難です。撮影時から 用途に適した画質(圧縮率)を考慮しましょう。

写真画像に適した JPEG ですが、平坦な階調や急減な色 の変化のある画像には不向きです。Webページに利用 される圧縮画像は JPEG、PNG、GIF ですが、利用の場 合は一律 JPEG などと決めるのではなく、画像内容に適 したファイルフォーマットを選択するようにしましょ う。

JPEG は非可逆圧縮なので、JPEG での保存を繰り返 すと画質は劣化します。ビットマップデータ編集時は IPEG ではなく、画像処理ソフトウェアのネイティブ なファイルフォーマット (Adobe Photoshop であれば PSD) など非圧縮のファイルフォーマットを用い、最終 的に JPEG にする場合は編集終了後に一度だけ JPEG と して保存するのが良いでしょう。

 $\overline{\tau}$ 

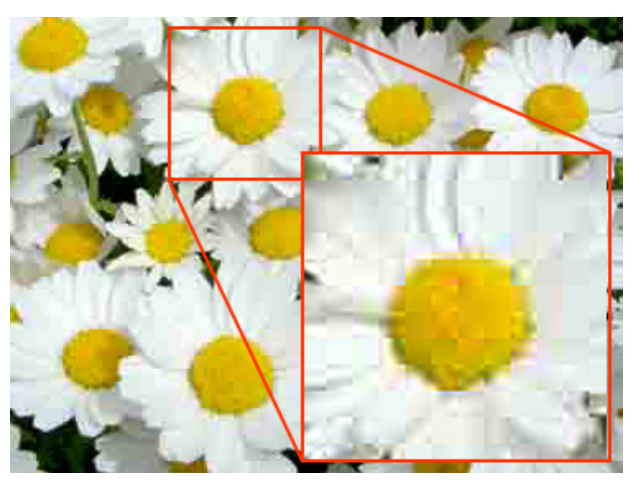

ノイズの例: ブロックノイズ (block noise) 画像を矩形に区切って圧縮するために発生するノイズ

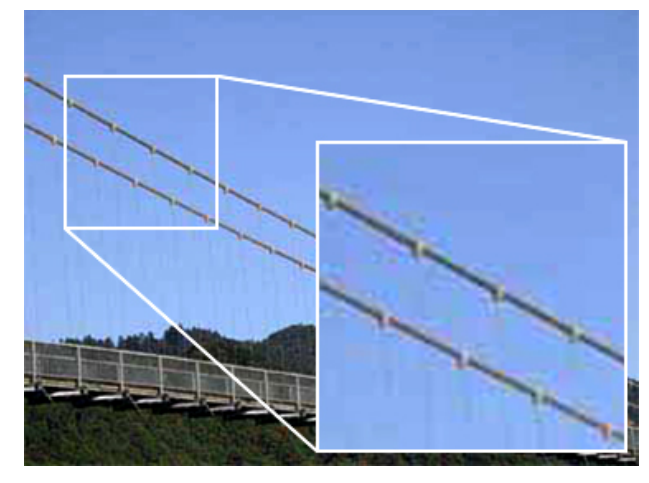

ノイズの例: モスキートノイズ (mosquito noise) 階調が急激に変化する部分で見られるノイズ

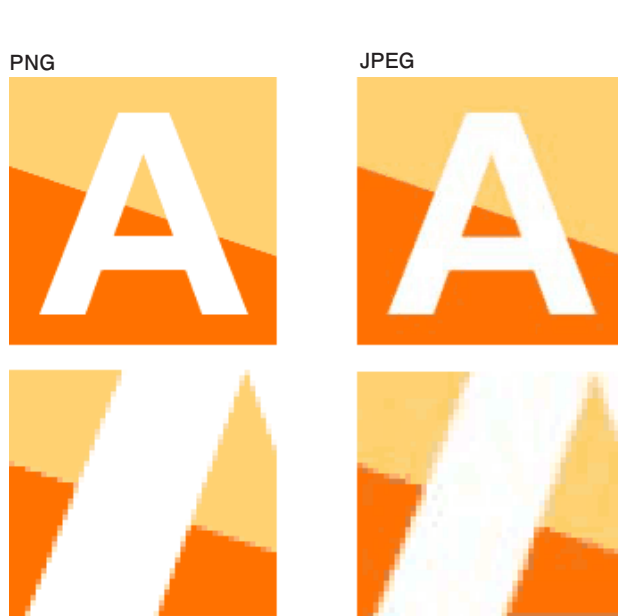

同じ内容の図版を PNG と JPEG で保存した例 (下図はそれぞれの部分の拡大図)。 平坦な階調や輪郭のはっきりした画像を JPEG にすると ノイズが発生する場合がある。全体的にぼやけた印象に 、なったりノイズ自体が見えてしまう場合もあるので ファイルサイズも考慮し、画像に応じた 。ファイルフォーマットの利用を検討する必要がある

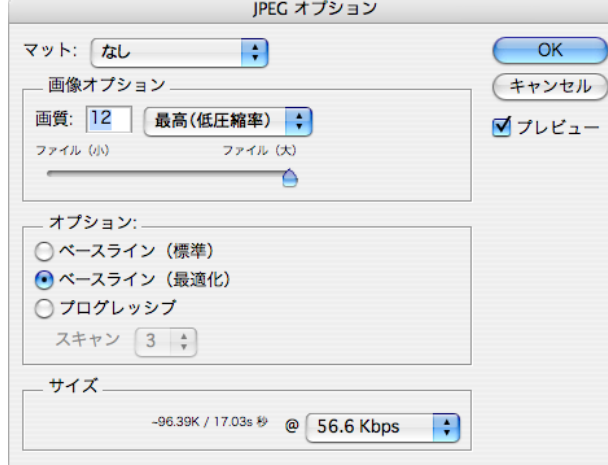

Adobe Photoshop から JPEG 形式で保存する画面。 画像オプションとして画質(圧縮率)を設定できる。 これは JPEG で記録するデジタルカメラで画質を設定する 。のと同じ意味である